# Quick Start Guide

快速入门指南 快速入門指南 빠른 시작 안내서

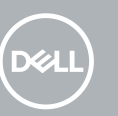

# **OptiPlex 5050 Tower**

### **1 Connect the keyboard and mouse**

连接键盘和鼠标 連接鍵盤與滑鼠 キーボードとマウスを接続する 키보드와 마우스를 연결합니다

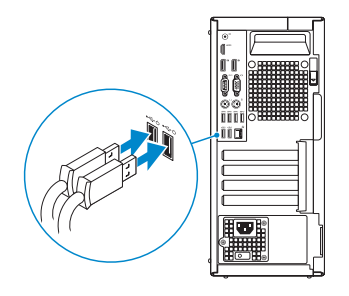

# **2 Connect the network cable — optional**

连接网线 — 可选 連接網路纜線 — 可選 ネットワークケーブルを接続する ― オプション Connect the network cable — optional

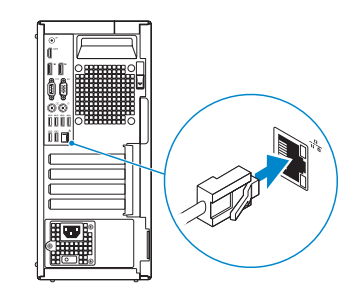

### **3 Connect the display**

- *MOTE:* If you ordered your computer with a discrete graphics card, connect the display to the discrete graphics card.
- 注: 如果您订购的是配有独立显卡的计算机, 将显示器连接到独立显卡。
- ま:如果您訂購的電腦搭載分離式圖形卡,請將顯示器連接至分離式圖形卡。
- メモ:外付けグラフィックスカード搭載のコンピュータを購入した場合、外付けグラフィッ クスカードにディスプレイを接続してください。
- 주**:** 컴퓨터와 함께 개별형 그래픽 카드를 구입한 경우, 디스플레이를 개별형 그래픽 카드에 연결합니다 .

连接显示器 連接顯示器 ディスプレイを接続する 디스플레이를 연결합니다

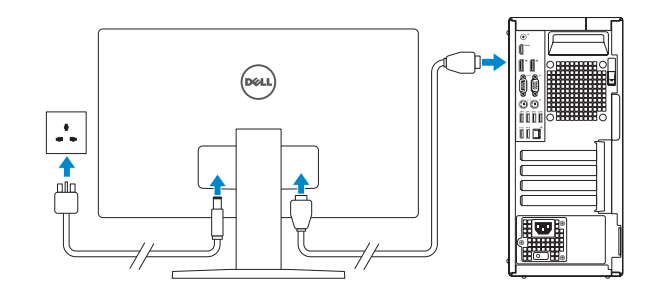

**MOTE: If you are connecting to a secured wireless network, enter the password for the wireless network access when prompted.** 

## **4 Connect the power cable and press the power button**

- 么注: 如果您要连接加密的无线网络, 请在提示时输入访问该无线网络所需的密码。
- 註: 如果您要連線至安全的無線網路,請在提示下輸入存取無線網路的密碼。
- メモ:セキュアなワイヤレスネットワークに接続している場合は、プロンプトが表示され たらワイヤレスネットワークにアクセスするパスワードを入力します。
- 주**:** 보안 무선 네트워크에 연결하는 경우 무선 네트워크 액세스를 묻는 메시지가 표시되면 암호를 입력합니다 .

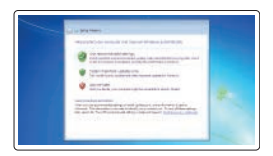

连接电源电缆并按下电源按钮 連接電源線然後按下電源按鈕 電源ケーブルを接続し、電源ボタンを押す 전원 케이블을 연결하고 전원 버튼을 누릅니다

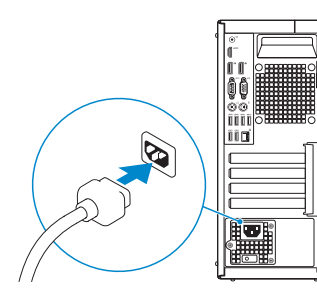

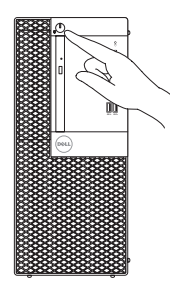

# **5 Finish operating system setup**

完成操作系统设置 | 完成作業系統設定 オペレーティングシステムのセットアップを終了する | 운영 체제 설치 완료

### **Windows 7**

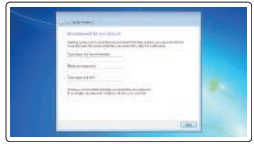

### **Set a password for Windows**

设置 Windows 密码 設定 Windows 密碼 Windows のパスワードを設定する Windows 암호 설정

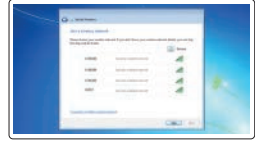

#### **Connect to your network**

连接到网络 連接網路 ネットワークに接続する 네트워크에 연결

#### **Protect your computer**

保护您的计算机 保護您的電腦 コンピュータを保護する 컴퓨터 보호

### **Ubuntu**

#### **Follow the instructions on the screen to finish setup.**

按照屏幕上的说明完成设置。 按照螢幕上的指示完成設定。 画面に表示される指示に従ってセットアップを終了します。 설치를 완료하려면 화면의 지침을 따릅니다 .

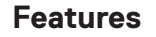

功能部件 | 功能 | 外観 | 기능

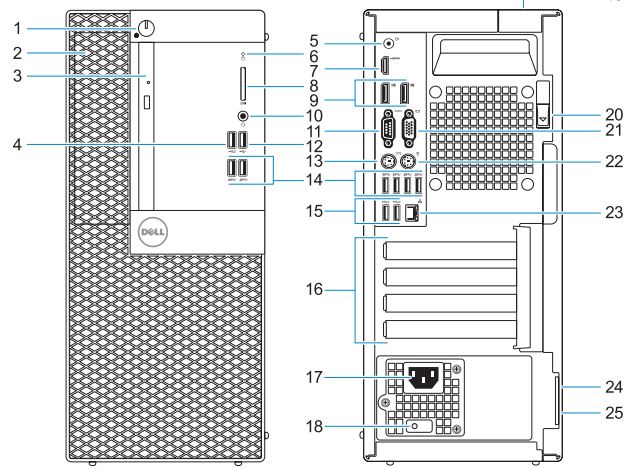

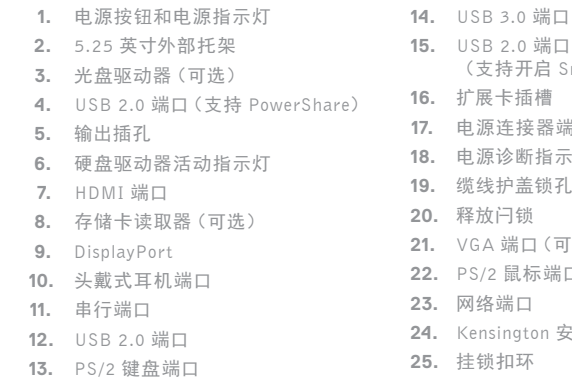

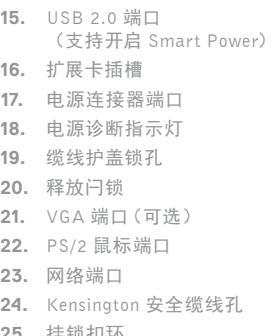

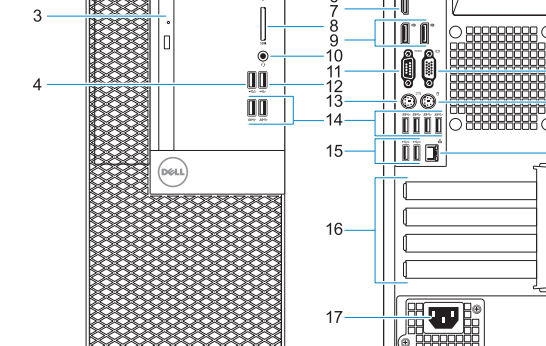

- **1.** 電源按鈕與電源指示燈
- **2.** 5.25 吋外接式凹槽
- **3.** 光碟機 (選配 )
- **4.** 具 PowerShare 的 USB 2.0 連接埠
- **5.** 信號線輸出連接埠
- **6.** 硬碟機活動指示燈
- **7.** HDMI 連接埠
- **8.** 記憶卡讀卡機(選配)
- **9.** DisplayPort
- **10.** 耳麥連接埠
- **11.** 序列埠
- **12.** USB 2.0 連接埠
- **13.** PS/2 鍵盤連接埠
- **14.** USB 3.0 連接埠 **15.** USB 2.0 連接埠 (支援 Smart Power On) **16.** 擴充卡插槽 **17.** 電源連接器連接埠 **18.** 電源供應器診斷指示燈 **19.** 纜線蓋鎖定插槽 **20.** 釋放閂鎖 **21.** VGA 連接埠 (可選 ) **22.** PS/2 滑鼠連接埠 **23.** 網路連接埠
- **24.** Kensington 安全纜線孔
- **25.** 掛鎖扣環

- **1.** 電源ボタンと電源ライト
- **2.** 5.25 インチ外付けベイ
- **3.** オプティカルドライブ(オプション)
- **4.** PowerShare 機能付き USB 2.0 ポート
- **5.** ライン出力ポート
- **6.** ハードドライブ動作ライト
- **7.** HDMI ポート
- **8.** メモリカードリーダー(オプション) **21.** VGA ポート(オプション)
- **9.** DisplayPort
- **10.** ヘッドセットポート
- **11.** シリアルポート
- **12.** USB 2.0 ポート
- **13.** PS/2 キーボードポート

与 Dell 联络 | 與 Dell 公司聯絡 デルへのお問い合わせ | Dell 에 문의하기

- **14.** USB 3.0 ポート
- **15.** USB 2.0 ポート(Smart Power On に対応)
- **16.** 拡張カードスロット
- **17.** 電源コネクタポート
- **18.** 電源ユニット診断ライト
- **19.** ケーブルカバーロックスロット
- **20.** リリースラッチ
- 
- **22.** PS/2 マウスポート
- **23.** ネットワークポート
- **24.** Kensington セキュリティケーブルス ロット
- **25.** パドロックリング
- **1.** 전원 버튼 및 전원 표시등 **2.** 5.25인치 외장 베이 **3.** 광학 드라이브 (선택사항 ) **4.** USB 2.0 포트(PowerShare 포함 ) **5.** 라인 출력 포트 **6.** 하드 드라이브 작동 표시등 **7.** HDMI 포트 **8.** 메모리 카드 판독기 (선택사항 ) **9.** DisplayPort **10.** 헤드셋 포트 **11.** 직렬 포트 **12.** USB 2.0 포트
- **13.** PS/2 키보드 포트

**14.** USB 3.0 포트 **15.** USB 2.0 포트(Smart 전원 기능 지원 ) **16.** 확장 카드 슬롯 **17.** 전원 커넥터 포트 **18.** 전원 공급 진단 표시등 **19.** 케이블 덮개 잠금 슬롯 **20.** 분리 래치 **21.** VGA 포트 (선택사항 ) **22.** PS/2 마우스 포트 **23.** 네트워크 포트 **24.** 켄싱턴 보안 케이블 슬롯 **25.** 자물쇠 고리

型號: OptiPlex 5050 Tower (D18 額定電壓:100 - 240 伏特 額定頻率:50 - 60 赫茲 荷蘭商戴爾企業股份有限公司台灣分公司 額定輸入電流: 4 安培 製造年份:參考外箱標示或條碼 製造號碼:參考條外箱條碼標籤 生產國別:參考外箱標示 注意事項:參考使用手冊

#### **Product support and manuals**

产品支持和手册 產品支援與手冊 製品サポートとマニュアル 제품 지원 및 설명서

#### **Dell.com/support Dell.com/support/manuals Dell.com/support/windows**

#### **Contact Dell**

**Dell.com/contactdell**

#### **Regulatory and safety**

管制和安全 | 管制與安全 認可と安全性 | 규정 및 안전 **Dell.com/regulatory\_compliance**

#### **Regulatory model**

管制型号 | 安規型號 認可モデル | 규정 모델

### **D18M**

#### **Regulatory type**

管制类型 | 安規類型 認可タイプ | 규정 유형 **D18M003**

#### **Computer model**

计算机型号 | 電腦型號 コンピュータモデル | 컴퓨터 모델

#### 商品名稱:桌上型電腦

#### **OptiPlex 5050 Tower OptiPlex 5050 Tower** 系列

© 2016 Dell Inc.

© 2016 Microsoft Corporation. © 2016 Canonical Ltd.

Printed in China. 2016-11

- **1.** Power button and power light
- **2.** 5.25-inch external bay
- **3.** Optical drive (optional)
- **4.** USB 2.0 port with PowerShare
- **5.** Line-out port
- **6.** Hard drive activity light
- **7.** HDMI port
- **8.** Memory card reader (optional)
- **9.** DisplayPort
- **10.** Headset port
- **11.** Serial port
- **12.** USB 2.0 port
- **13.** PS/2 keyboard port
- **14.** USB 3.0 ports
- **15.** USB 2.0 ports (supports Smart Power On)
- **16.** Expansion card slots
- **17.** Power connector port
- **18.** Power supply diagnostic light
- **19.** Cable cover lock slot
- **20.** Release latch
- **21.** VGA port (optional)
- **22.** PS/2 mouse port
- **23.** Network port
- **24.** Kensington security cable slot
- **25.** Padlock ring

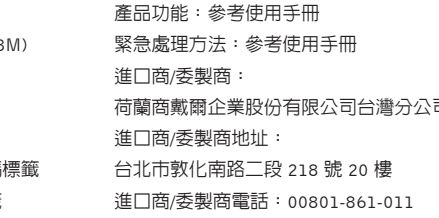

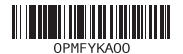

#### Taiwan RoHS

#### 本產品符合臺灣RoHS標準CNS15663

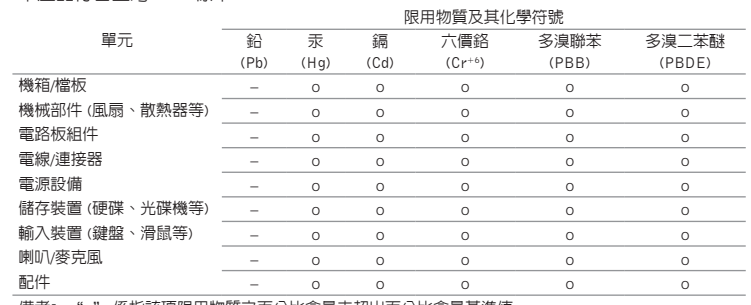

備考1. " o " 係指該項限用物質之百分比含量未超出百分比含量基準值。

備考2. " – " 係指該項限用物質為排除項目。